#### Datalogic S.r.l.

Via San Vitalino 13 40012 Calderara di Reno (BO) Italy Tel. +39 051 3147011 Fax +39 051 3147205

#### ©2023 Datalogic S.p.A. and/or its affiliates

All rights reserved. Without limiting the rights under copyright, no part of this documentation may be reproduced, stored in or introduced into a retrieval system, or transmitted in any form or by any means, or for any purpose, without the express written permission of Datalogic S.p.A. and/or its affiliates.

Owners of Datalogic products are hereby granted a non-exclusive, revocable license to reproduce and transmit this documentation for the purchaser's own internal business purposes. Purchaser shall not remove or alter any proprietary notices, including copyright notices, contained in this documentation and shall ensure that all notices appear on any reproductions of the documentation.

Electronic versions of this document may be downloaded from the Datalogic website (www.datalogic.com). If you visit our website and would like to make comments or suggestions about this or other Datalogic publications, please let us know via the "Contact" page.

#### Disclaimer

Datalogic has taken reasonable measures to provide information in this manual that is complete and accurate, however, Datalogic shall not be liable for technical or editorial errors or omissions contained herein, nor for incidental or consequential damages resulting from the use of this material. Datalogic reserves the right to change any specification at any time without prior notice.

#### **Trademarks**

Datalogic and the Datalogic logo are registered trademarks of Datalogic S.p.A. in many countries, including the U.S.A. and the E.U.

Datalogic provides several services as well as technical support through its website. Log on to www.datalogic.com.

Memor is a trademark of Datalogic S.p.A. and/or its affiliates. All other brand and product names may be trademarks of their respective owners. Google, Google Play and other marks are trademarks of Google LLC.

#### **Patents**

See www.patents.datalogic.com for patent list.

For quick access, from the home page click on the search icon  $Q$ , and type in the name of the product you're looking for. This allows you access to download Data Sheets, Manuals, Software & Utilities, and Drawings.

### REFERENCE DOCUMENTATION

For further information regarding Memor 11 refer to the SDK help on-line and to the Memor 11User's Manual, downloadable from our website: https://developer.datalogic.com/mobile-computers.

# MEMOR™ 11 DL36LT, DL36WF Models QUICK START GUIDE

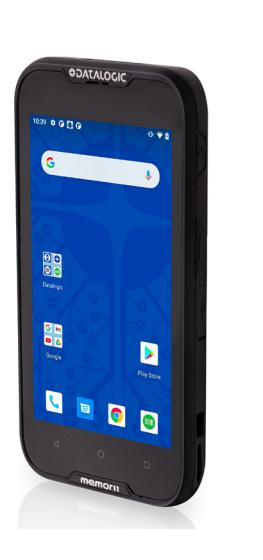

# **ODATALOGIC**

# Rugged Mobile Computer with 1D/2D Imager

• All rights reserved • Without limiting the rights under copyright, no part of this documentation may be reproduced, stored in or introduced into a retrieval system, or transmitted in any form or by any means, or for any purpose, without the express written permission of Datalogic S.p.A. and/or its affiliates • Datalogic and the Datalogic logo are registered trademarks of Datalogic S.p.A. in many countries, including the U.S. and the E.U.

**See the Safety & Regulatory Addendum included with your product for additional regulatory, safety and legal information.**

*www.datalogic.com*

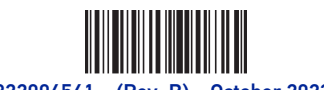

©2023 Datalogic S.p.A. and/or its affiliates

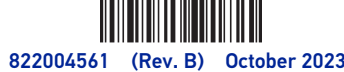

## OUT OF THE BOX

- The Memor 11 package contains:
- Memor 11 PDA
- Rechargeable one-piece battery pack
- USB Type-C cable
- Handstrap
- y Quick Start Guide
- Safety & Regulatory Addendum
- y End User License Agreement (EULA) Sheet

Remove all the components from their packaging; check their integrity and compare them with all the packing documents.

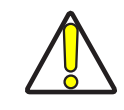

**CAUTION: Keep the original packaging for use when sending products to the technical assistance center. Damage caused by improper packaging is not covered under the warranty.**

## GENERAL VIEW

#### SUPPORT THROUGH THE WEBSITE

Hover over the Support & Service menu for access to Services and Technical Support.

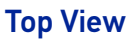

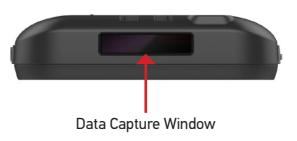

Back View

Speaker

r.

16

LED Flash

Second MIC-

Battery Swap LED

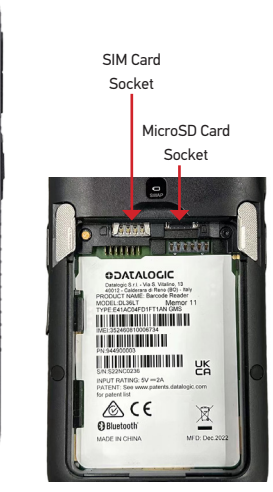

### Side View

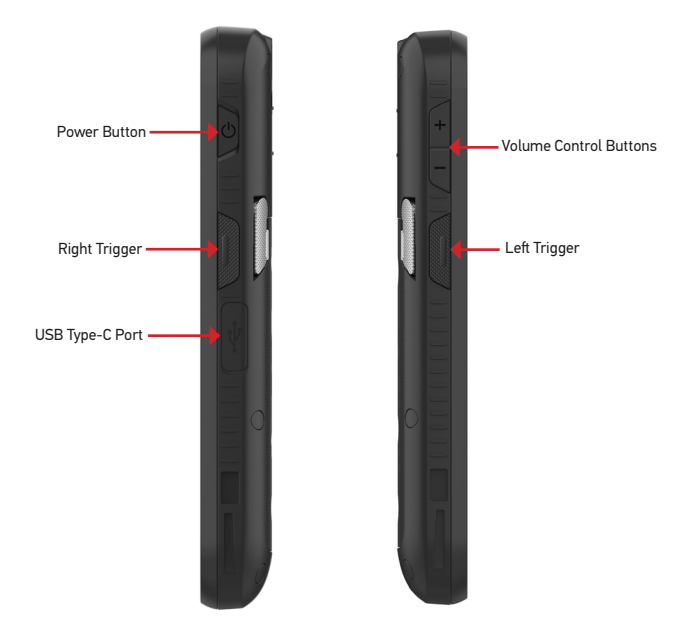

## BATTERY INSTALLATION

1. Rotate the latches to the open position:

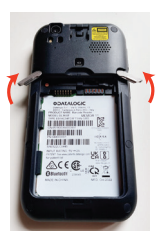

2. Insert the battery pack into the slot, bottom first, and press it into place:

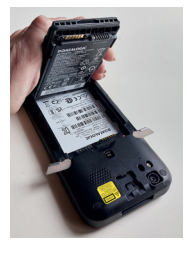

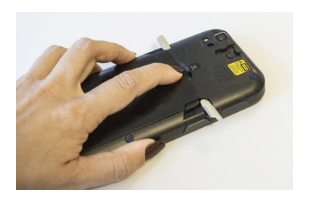

3. Rotate the latches to the lock position to lock the cover:

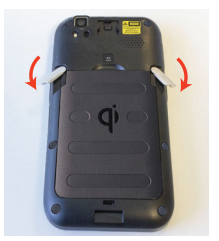

#### Front View

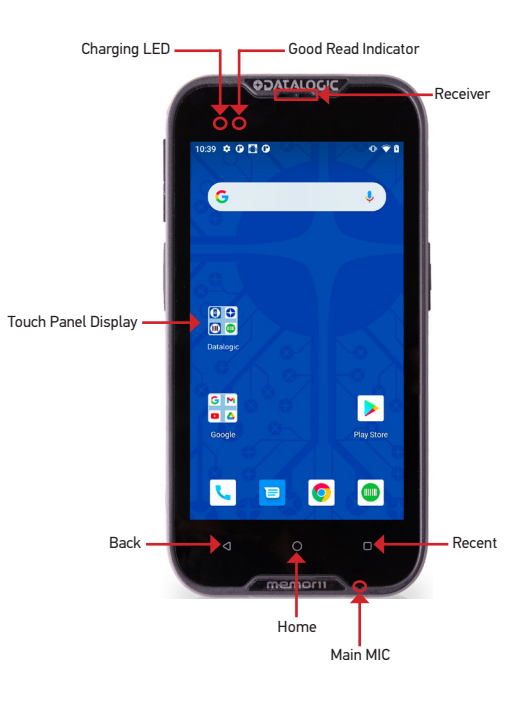

# CHARGING INSTRUCTIONS

The battery pack is not initially fully charged. After installing the battery, charge it with the USB Type-C cable included in the box or with a dock (single slot dock, 3-slot dock, vehicle dock, 4-slot battery charger).

During the charging process the charging LED positioned at the top left side of the display glows red constantly. Once the charging process has been completed, the charging LED glows green constantly.

#### Charge with USB

Use the USB Type-C cable included in the box in conjunction with the power supply adapter (sold separately, p/n 94ACC0196) to charge the device from a power outlet. The charger is modular, with one adapter and five switchover plugs.

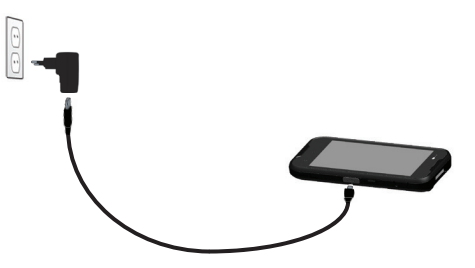

You can also use the USB cable to charge the Memor 11 from any self-powered USB hub or USB port on a computer.

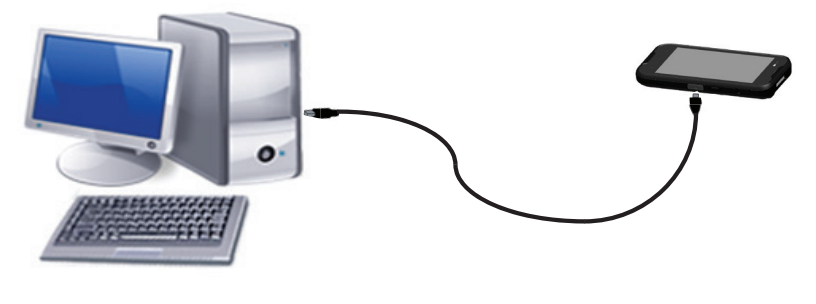

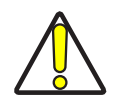

**CAUTION: Use only the Datalogic power supply 94ACC0196 to power the Memor 11.**

### Charge with the Dock

Insert the device into the dock with the screen facing front and the head facing up.

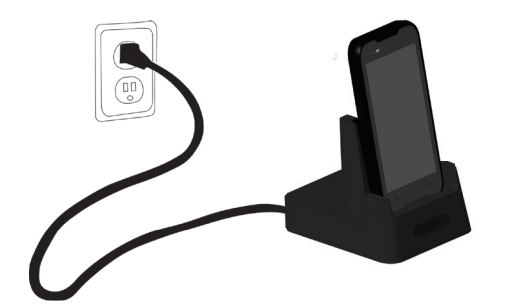

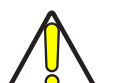

**CAUTION: Use only the Datalogic power supply 94ACC0197 to power any of the docks.**

**Do not put any foreign object such as, but not limited to, coins, paper clips, stickers inside the slot of any of the docks. Do not apply any sticker to the Memor 11 (see the examples below).**

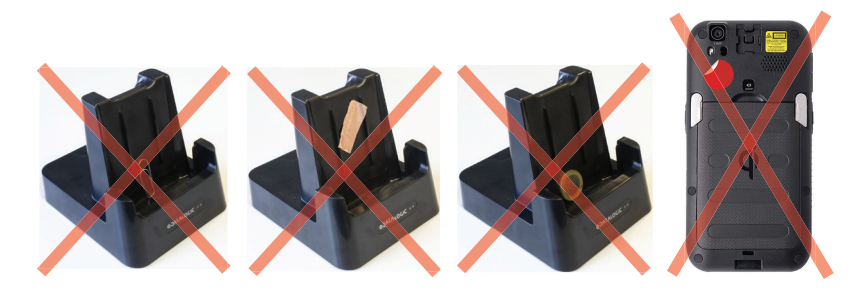

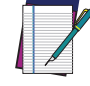

**NOTE: For information on the single slot dock/ 3-slot dock/ vehicle dock/ 4-slot battery charger refer to the Quick Start Guide included in the dock's box.**

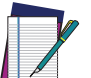

If the scan has been successful: • If enabled, the good read beep plays.

**NOTE: The Memor 11 may get warm during charging. This is normal and does not** 

**mean a malfunction.**

## INSTALL THE SIM CARD (DL36LT MODELS ONLY)

- 1. Turn off the Memor 11 or put it in swap battery mode (refer to the User's Manual for more details).
- 2. Remove the battery pack (see "Battery Installation"):
- 3. Insert the SIM card with the written part upward.

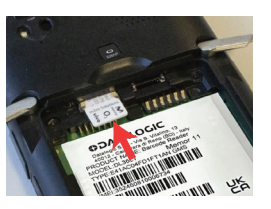

4. Replace the battery (see "Battery Installation").

## INSTALL THE SD CARD

- 1. Turn off the Memor 11 or put it in swap battery mode (refer to the User's Manual for more details).
- 2. Remove the battery pack (see "Battery Installation"):
- 3. Insert the microSD card with the written part upward.

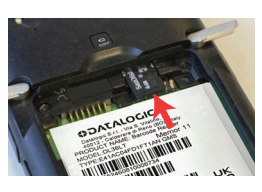

4. Replace the battery (see "Battery Installation")

# SCANNING AND IMAGING

To scan a barcode symbol:

1. Point the scan window at the barcode from a distance within the reading range.

2. Press one of the scan triggers. The imager projects a laser aiming pattern similar to those used on cameras. The aiming pattern is used to position the barcode or object within the field

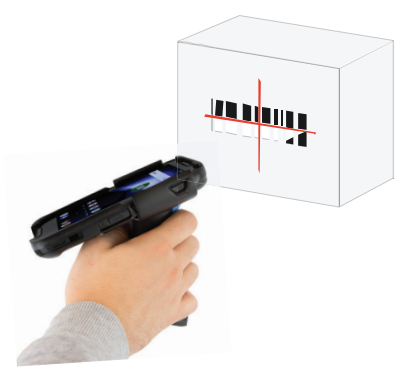

of view.

3. Center the symbol in any orientation within the aiming pattern. Ensure the entire symbol is within the rectangular area formed by the brackets in the aiming pattern, then either wait for the timeout or release the Scan Key to capture the image. A red beam illuminates the symbol,

which is captured and decoded.

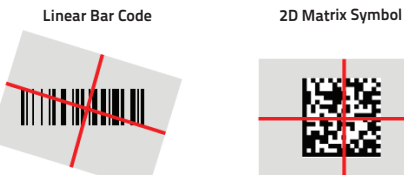

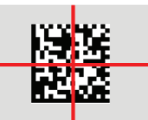

# **Relative Size and Location of Aiming System Pattern**

• If enabled, the GreenSpot projects a green spot onto the bar code image.

• If enabled, the good read indicator positioned at the top left side of the display glows solid

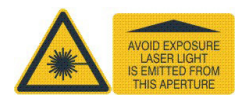

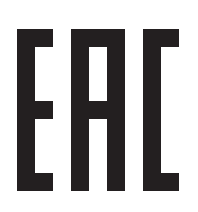

- 
- green.